## 「Platinum School マイページアプリ」のご案内

カリキュラムや模試結果をご確認いただいている「マイページ」にアプリ版がでました。是非ご利用ください。

≪ダウンロードについて≫

Android の方は「GooglePlay ストア」にて、iOS (iPhone) の方は「App Store」から「プラチナスクール」 と入力して検索し、アプリをダウンロードしてください。 ※本アプリケーションの利用には別途パケット通信料がかかります。

≪ログイン方法≫

アプリインストール後のログイン画面(初めてのアプリ起動時はこの画面が表示されます)

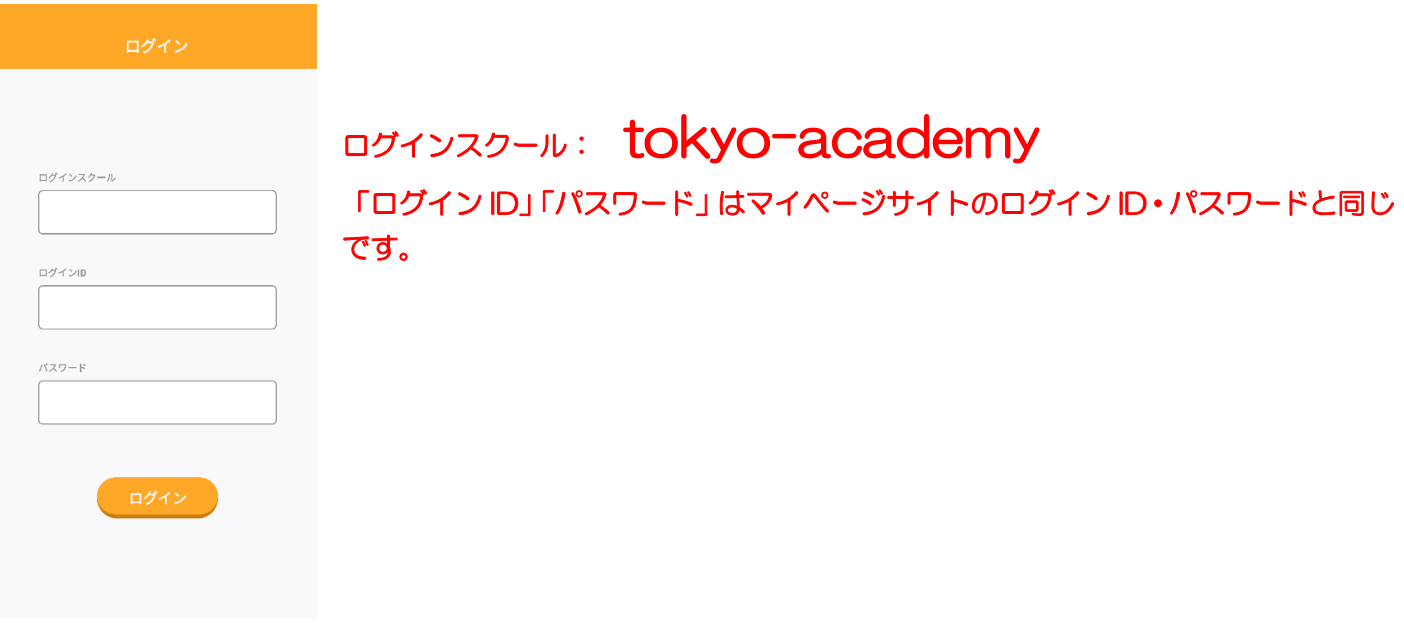

## ログイン先を追加する場合や会員登録を複数している場合

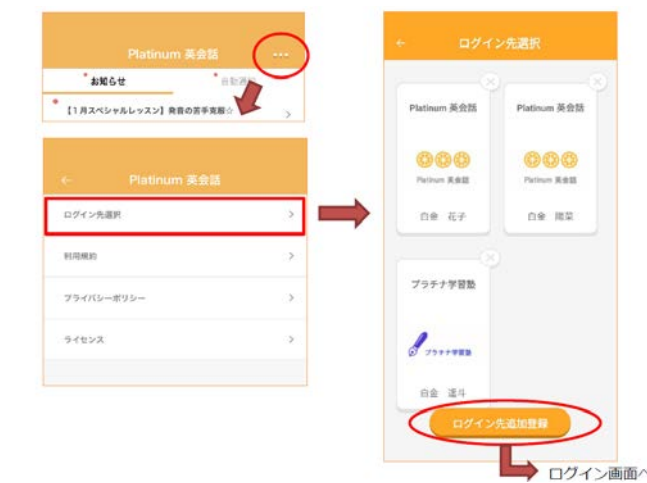

## 一度ログインすると、次回以降のログインはアプリを起動するだけです。

※「マイページアプリ」からは、講座のお申し込みはできません。講座のお申し込みの際は、お手数ですが当社 ホームページまたはマイページサイトからお願いいたします。 ※画面は開発中のものです。実際の仕様とは異なる場合がございます。